# FRAMING CONFIGURATION – Configurations

Modified on: Tue, 2 Feb, 2021 at 7:28 PM

### **Framing Configuration** may be found in two locations:

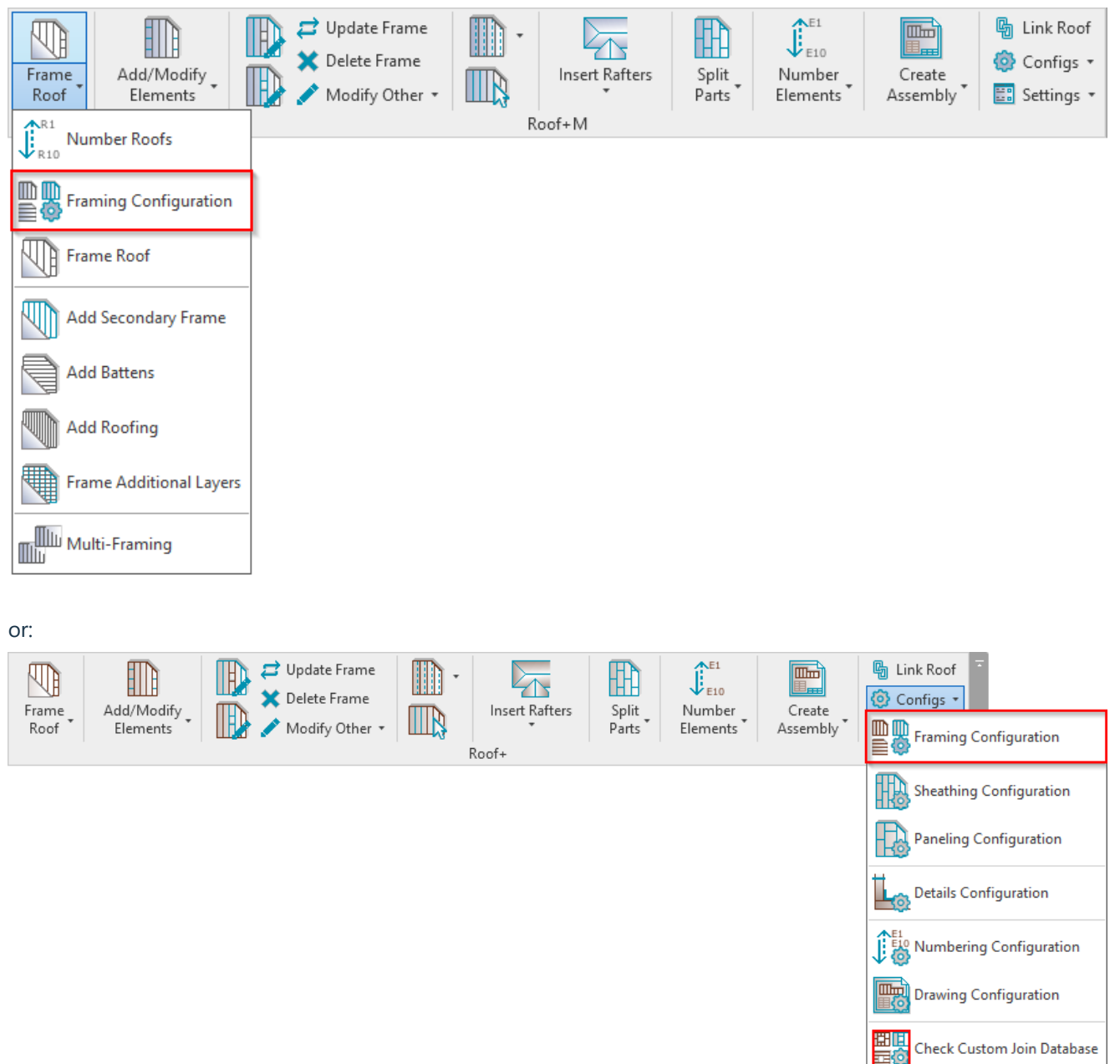

**Configuration Type** – choose the type of framing you want to configure. The possible options are: **Frame**, **Secondary Frame**, **Batten**, **Roofing**:

Rafter Configuration

08/09/21, 08:43 FRAMING CONFIGURATION – Configurations : AGACAD

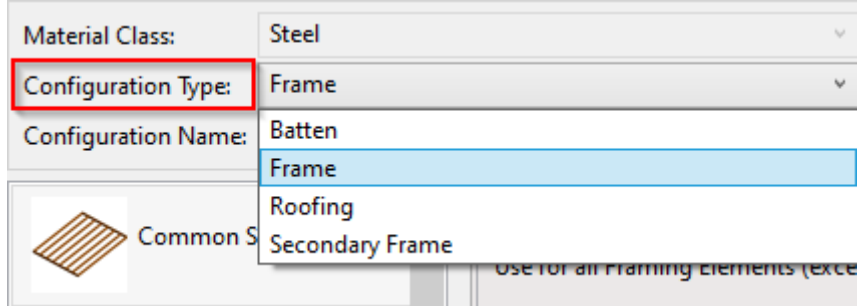

**Configuration Name** – configuration with all framing settings. You can use sample or create new configurations. Also, you can rename or delete the existing configurations.

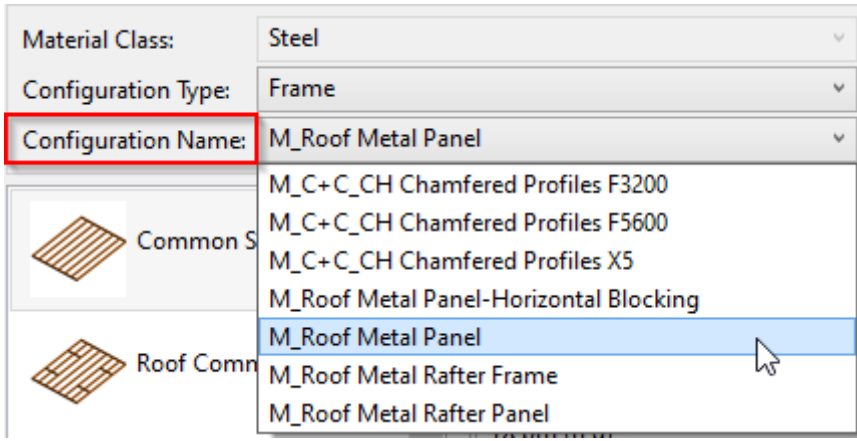

By default, **Roof+M** framing configurations are saved in *C:\Users\user name\AppData\Roaming\Tools 4 Revit\Roof+M2020 (or other version) Configurations\Framing Configurations\Imperial or Metric* catalog. The content from this catalog can be copied to other users' computers if needed. Also, the path can be changed in **Roof+M** → **Settings** → **Configuration Files' Location**.

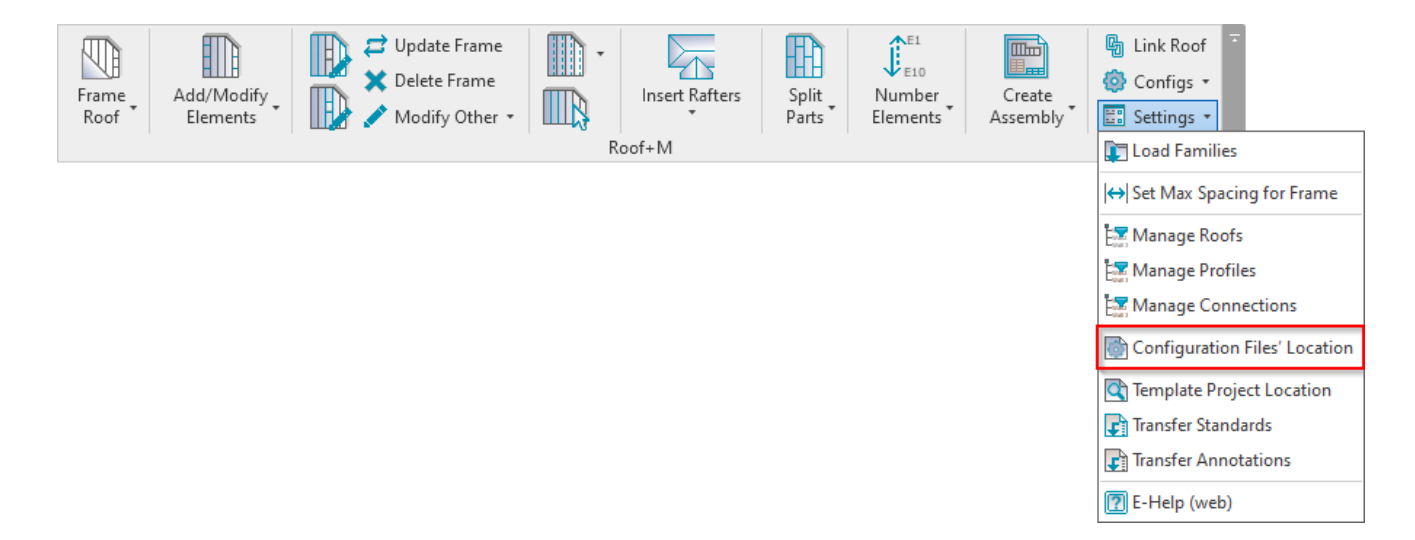

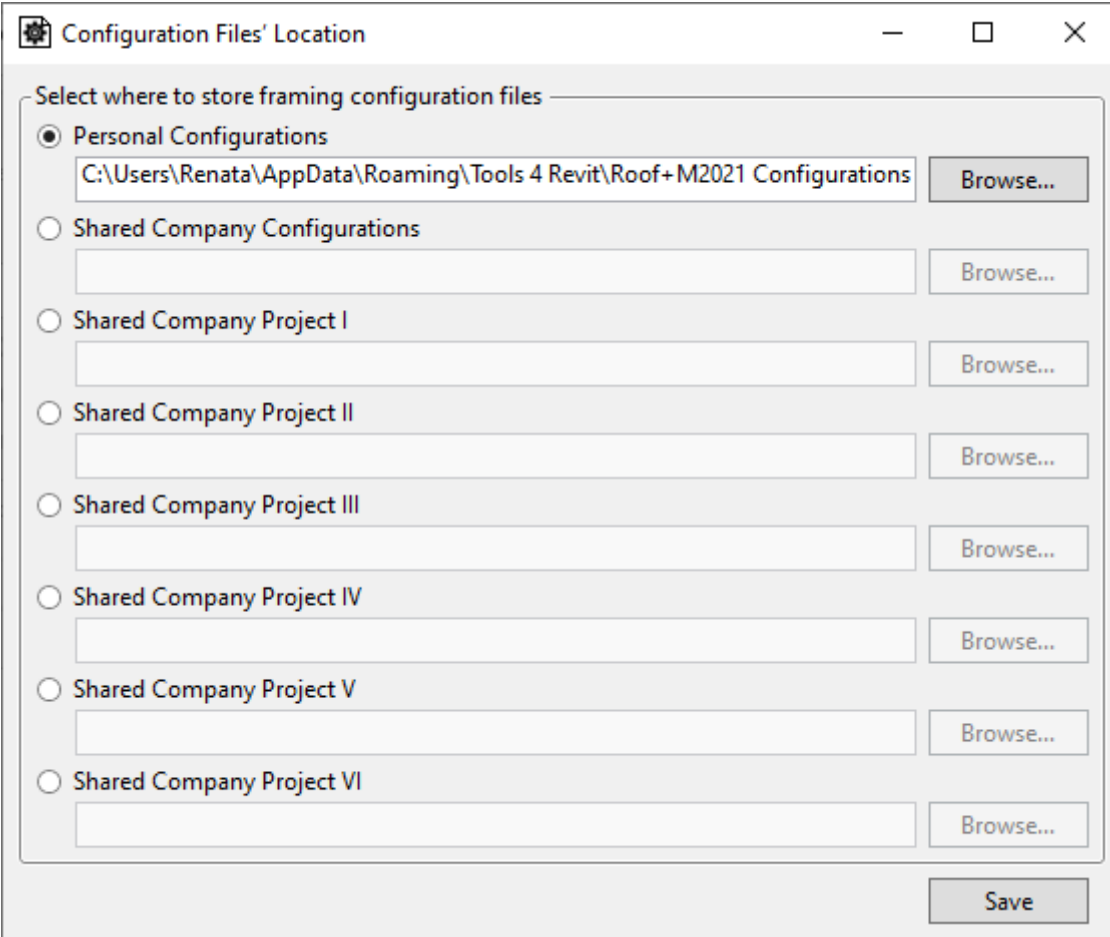

#### C:\Users\Renata\AppData\Roaming\Tools 4 Revit\Roof+M2020 Configurations Date modified Name Type CustomFramingJoins 2019-09-12 19:06 **File folder Details Configurations** 2019-09-14 17:23 File folder **Framing Configurations** 2019-07-31 20:14 File folder **HipValley Configurations** 2019-07-31 20:14 File folder **Mark Configurations** File folder 2019-09-14 17:30 Numbering Setup Configurations 2019-09-12 20:29 **File folder Part Configurations** File folder 2019-07-31 20:14 **Sheathing Configurations** 2019-07-31 20:14 File folder **Workshop Configurations** 2019-09-15 17:52 File folder

### One framing configuration contains a folder and an XML file under the same name:

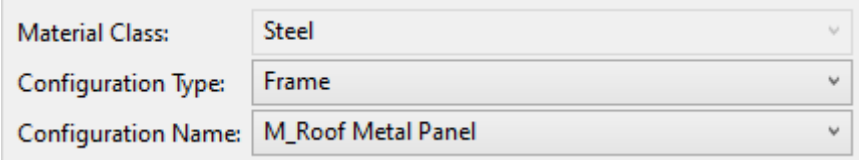

## 08/09/21, 08:43 FRAMING CONFIGURATION – Configurations : AGACAD

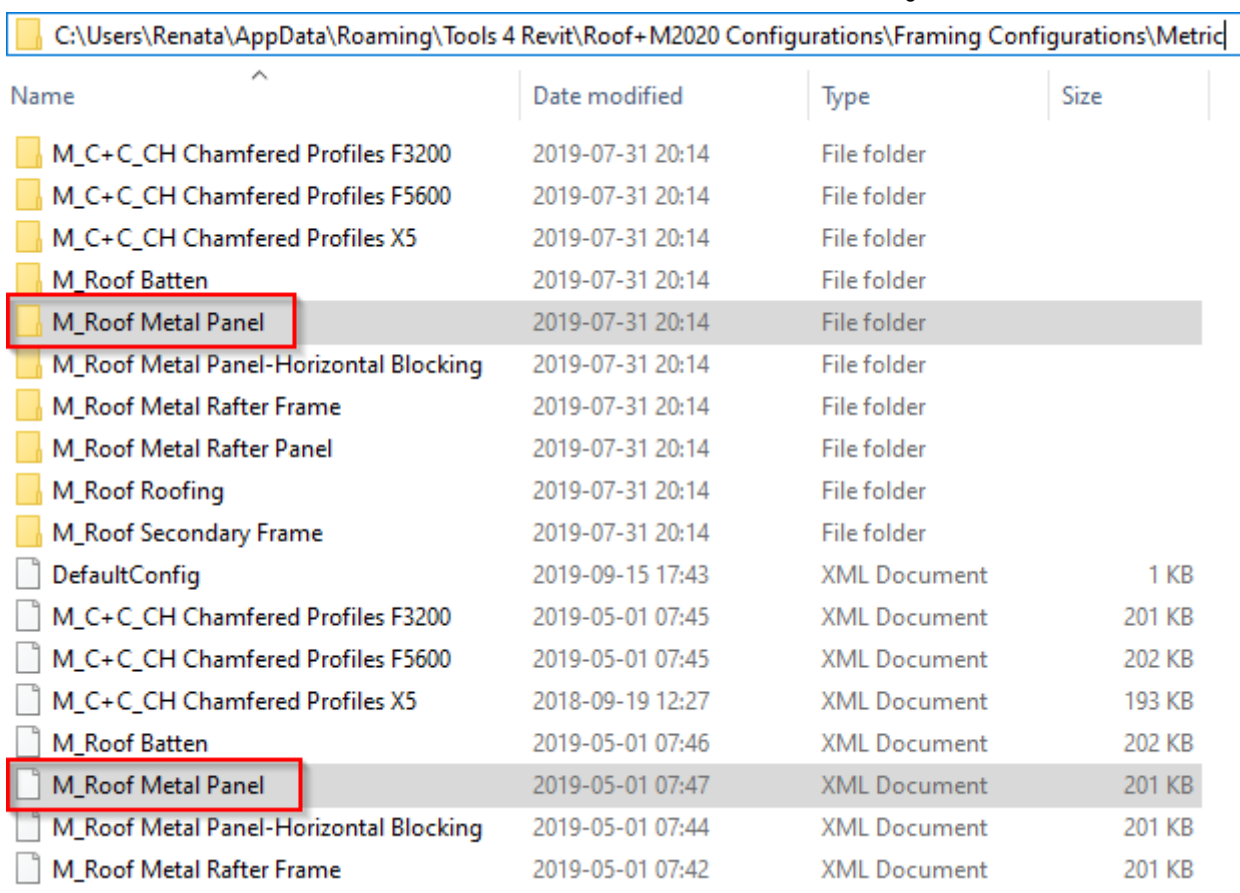